2-Factor Authentication Email Requirement

2 Factor Authentication (**2FA**) is an additional layer of security used to prevent thieves from using your username and password to access an account.

Here at Choices we value the security of your work email and are making this process mandatory to better protect you, your coworkers and the people we serve.

Below are the steps you will need to take to set up 2FA on your CICL email account:

Steps:

1. Log into the choicesyou.com manager page at:<http://www.choicesyou.com/managers/> and select "**Mail**".

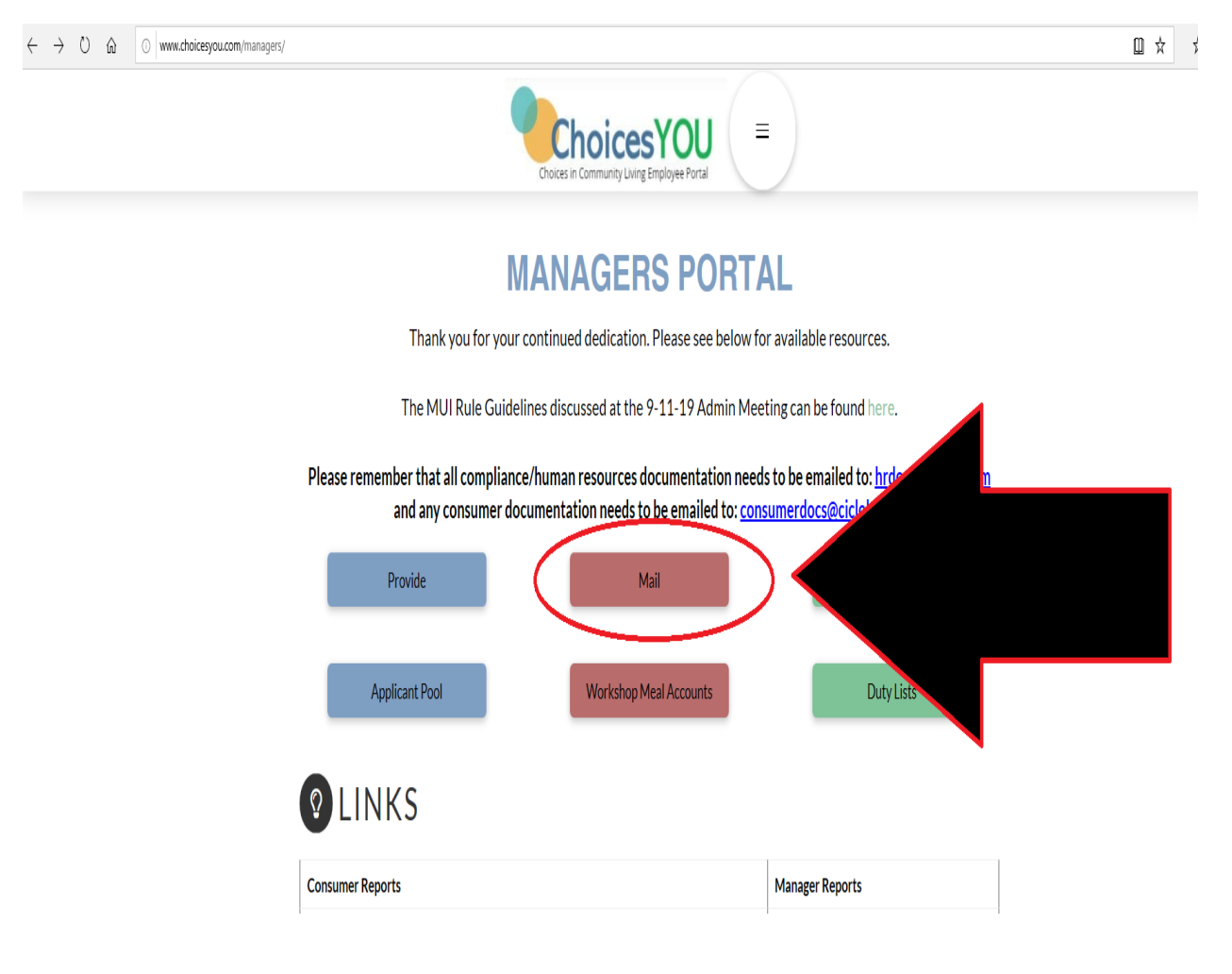

2. Log into your email with your **@cicloh.com** username.

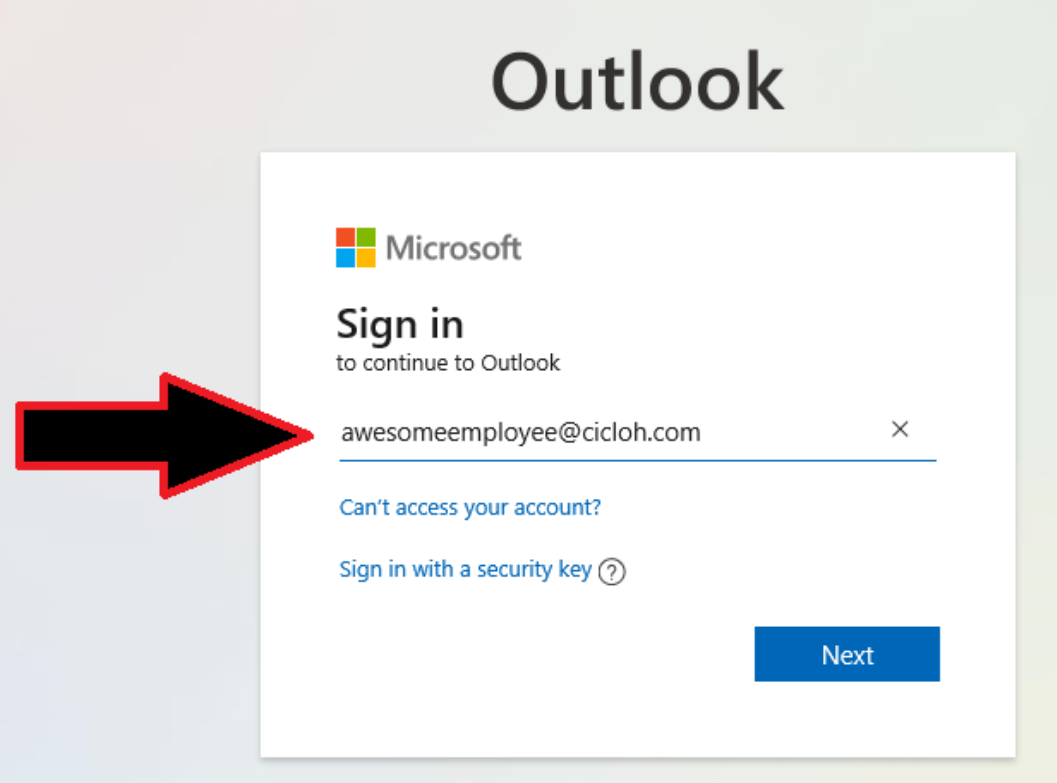

3. Put in your email password:

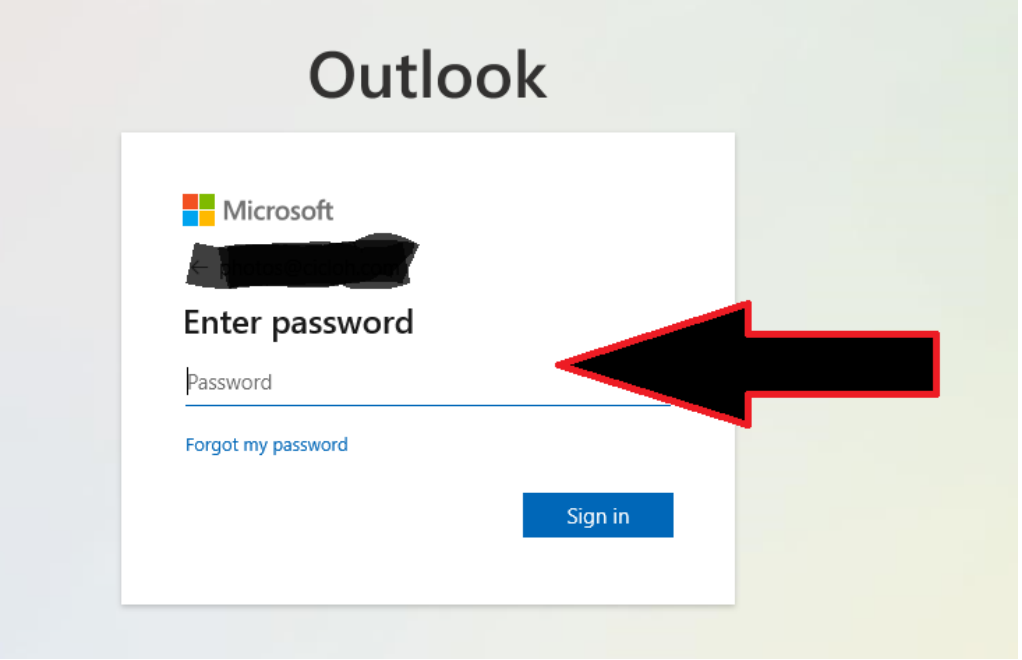

4. Upon the first login after 2FA is enabled you will see this screen, click "**Next**".

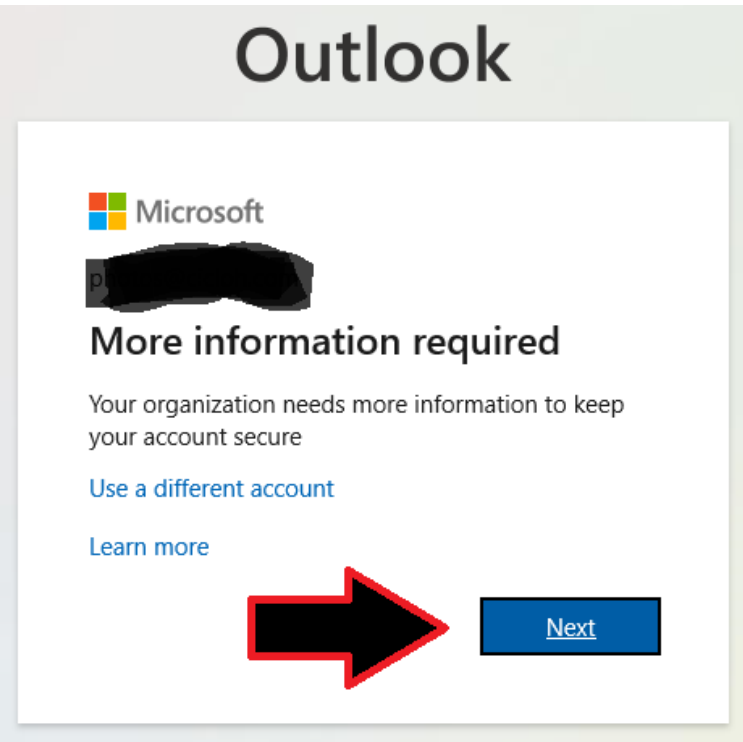

5. Select manner of notification. Hint: it's usually easier with a phone message. If that's your choice then select country (United States)

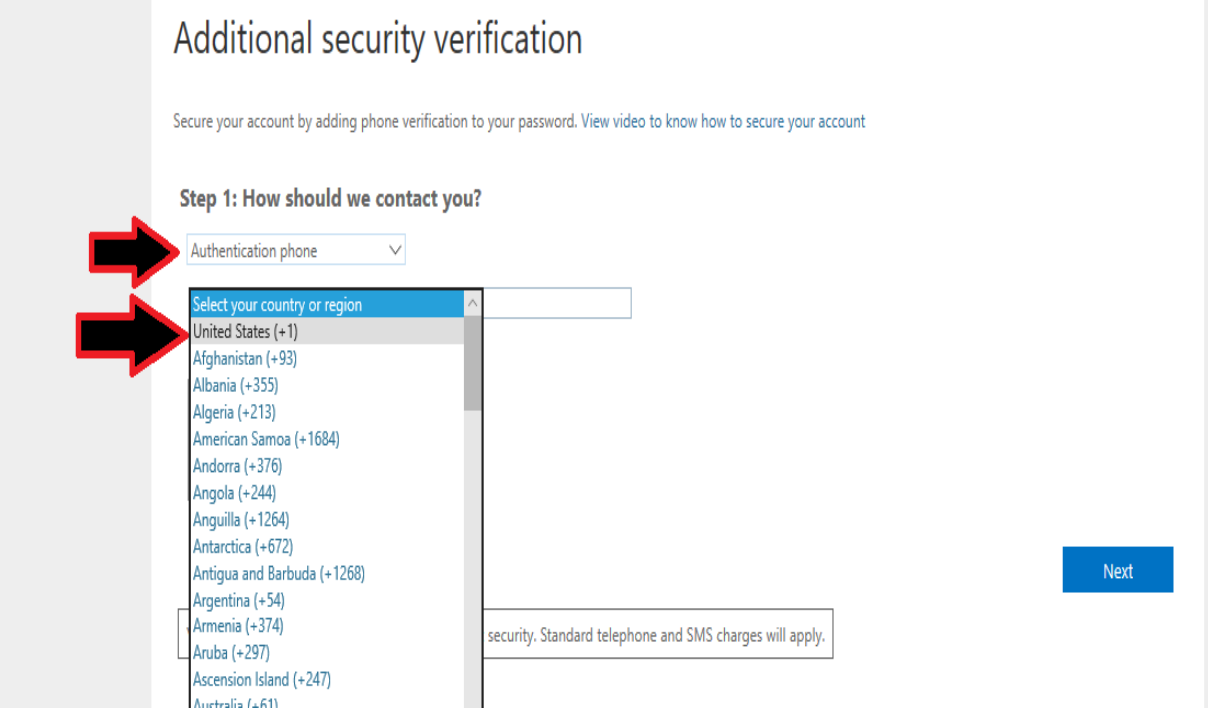

6. Enter your cell phone number (with area code), select how you want to be contacted (either by phone call with code or by text message with code) and hit "**Next**"

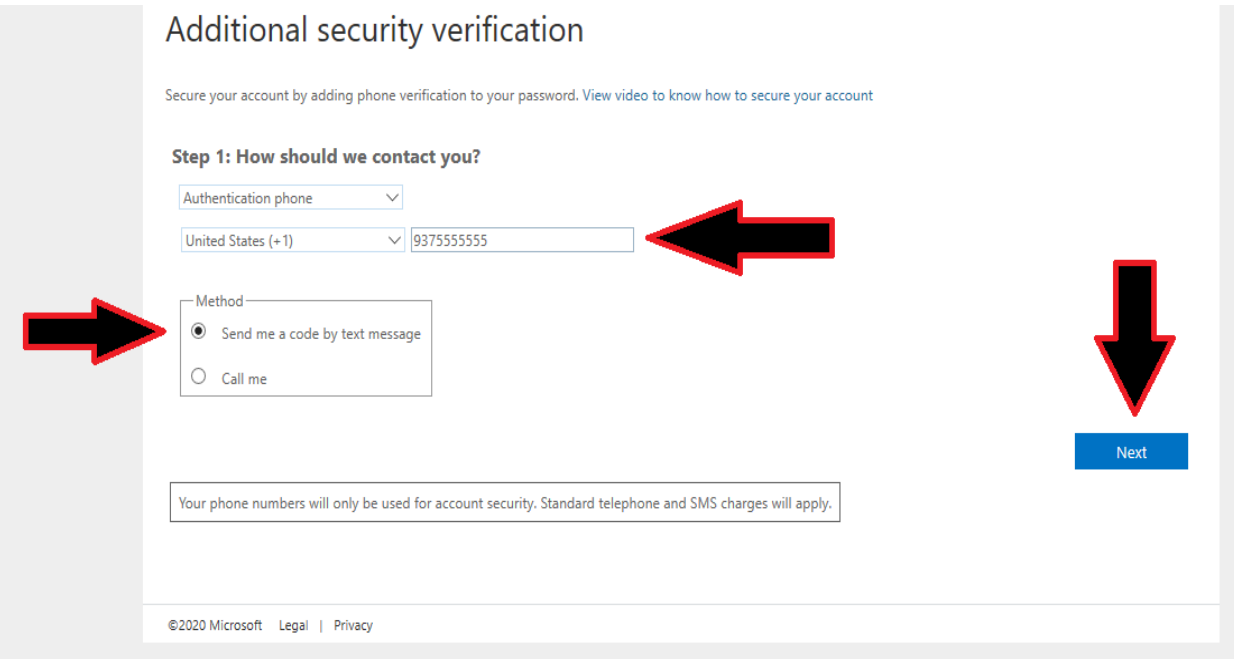

7. You should get a screen saying the code was sent:

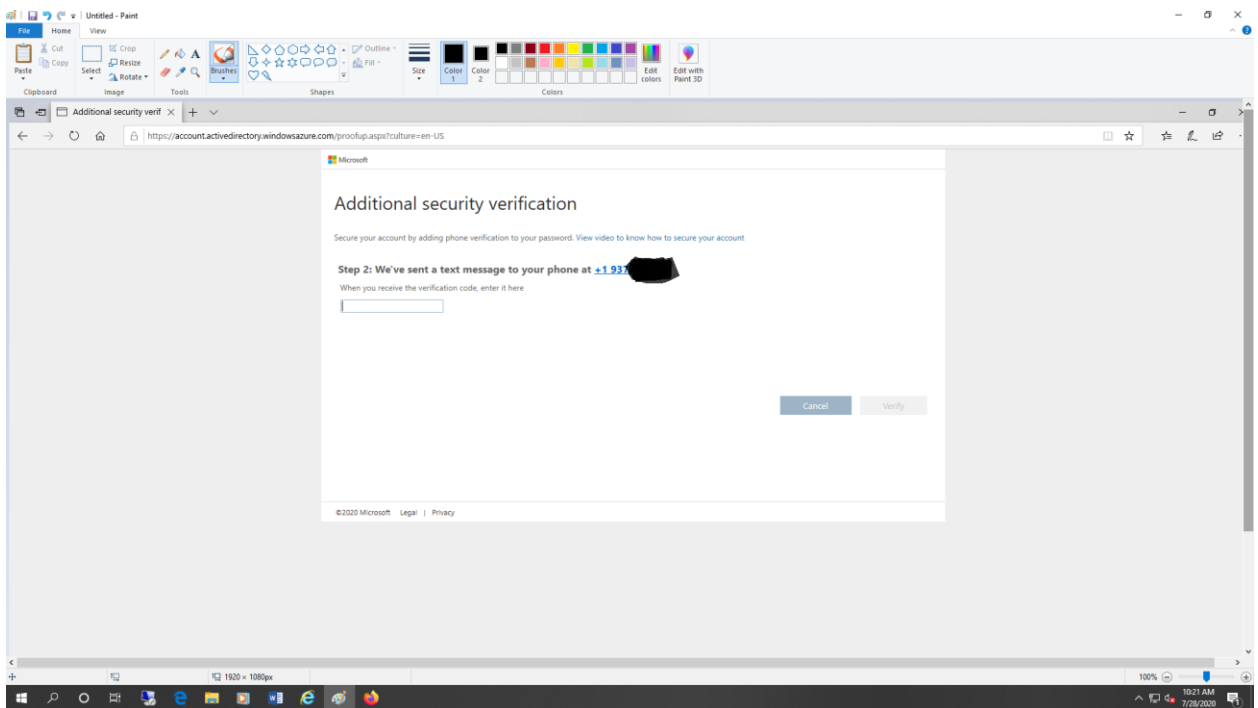

8. Enter code you received and hit "**Verify**"

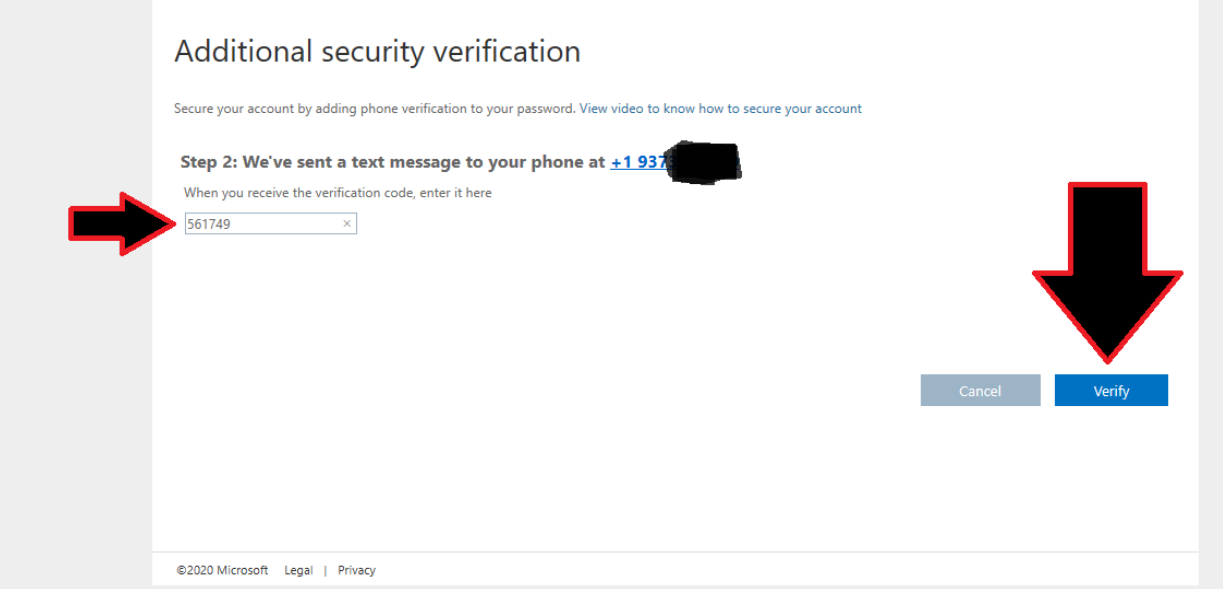

## 9. You should get a get a final confirmation page, hit "**Done**"

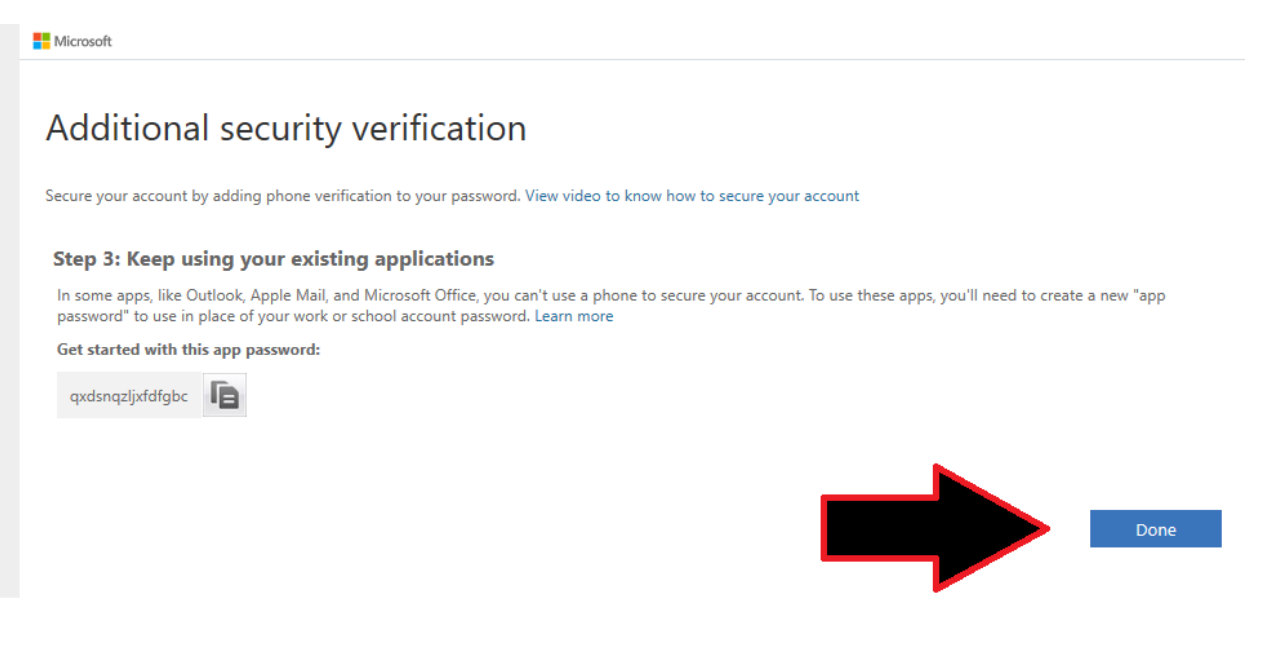